## 送信完了を確認する方法

必要事項を入力し、確認ボタン・送信ボタンを押した後、「送信が完了しました。」というメッセー ジが表示されれば手続き終了です。申告内容は PDF で保存できますので必ず確認をお願いします。画 面を閉じると再表示できません。

## ・送信前の画面

送信前でも PDF 形式の申告書を保存でき ますが、受付番号が空欄となっています。

このまま画面を閉じてしまうと、申告が完 了しないままとなってしまいます。

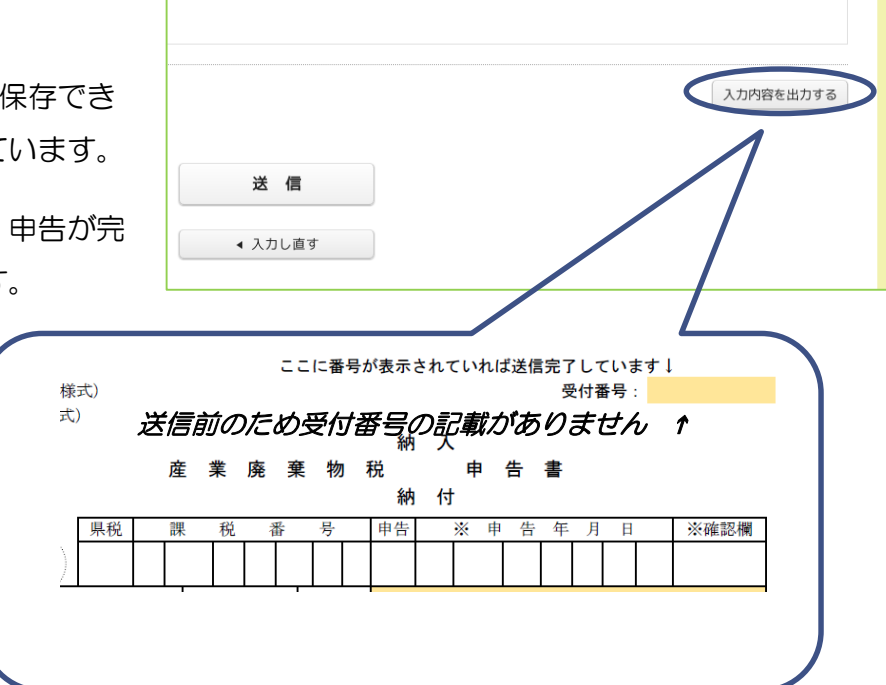

## ・送信後の画面

「送信が完了しました。」というメッセージが表 示されれば手続き終了です。

ここでダウンロードした PDF 形式の申告書の右 上には受付番号の記載があります。

画面を閉じると申告書は再表示できませんので、 必ずダウンロードして、受付番号と内容をご確認 ください。

号様式)

印

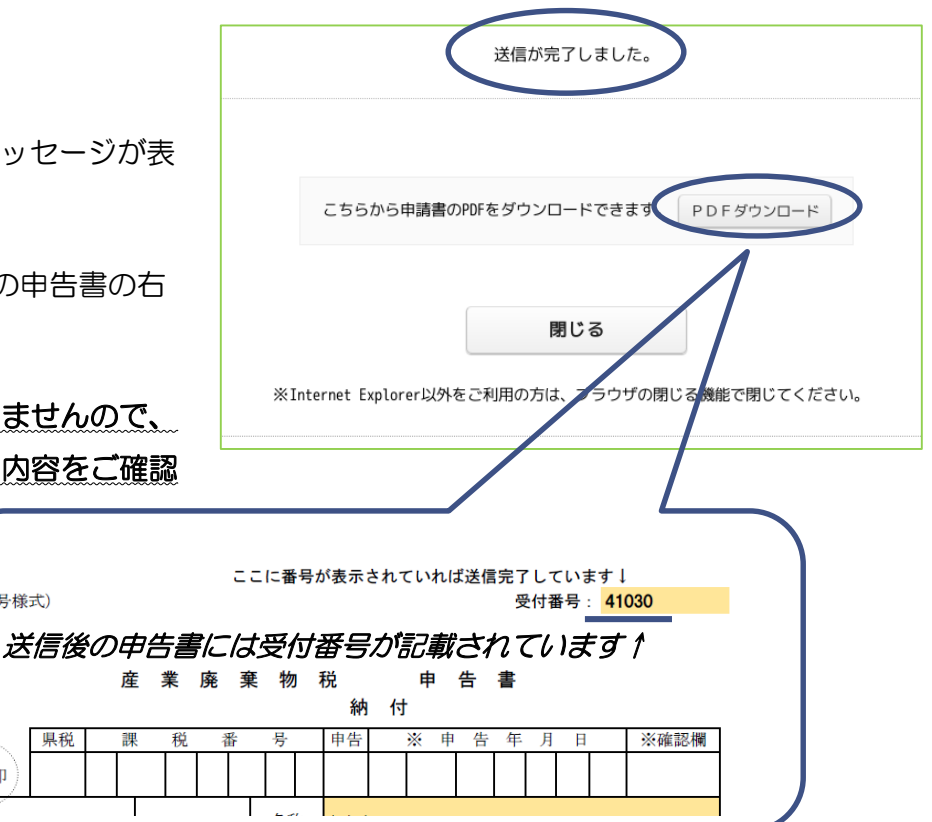